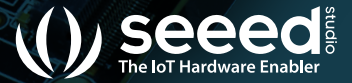

#### *www.seeedstudio.com www.seeed.cc*

## $\blacksquare$   $\blacksquare$   $\blacksquare$   $\blacksquare$   $\blacksquare$   $\blacksquare$   $\blacksquare$

*@seeedstudio*

# **User Manual ODYSSEY- X86J4105**

## **Package Contents**

- ODYSSEY X86 J4105
- User Manual
- International Power Adapter
- SATA Cable
- Antenna x2
- RTC Battery
- Heat Sink (Assembled)
- Cooling Fan (Assembled) (Included in EMMC version)

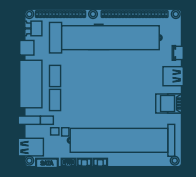

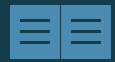

ODYSSEY - X86J4105

User Manual x1

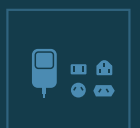

International Power<br>Adapter x 1

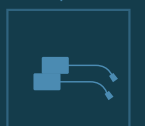

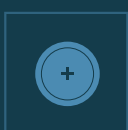

Antenna x 2 RTC Battery x1

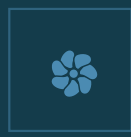

Heat Sink (Assembled) x 1 Cooling Fan (Assembled) x 1

## **Specifications**

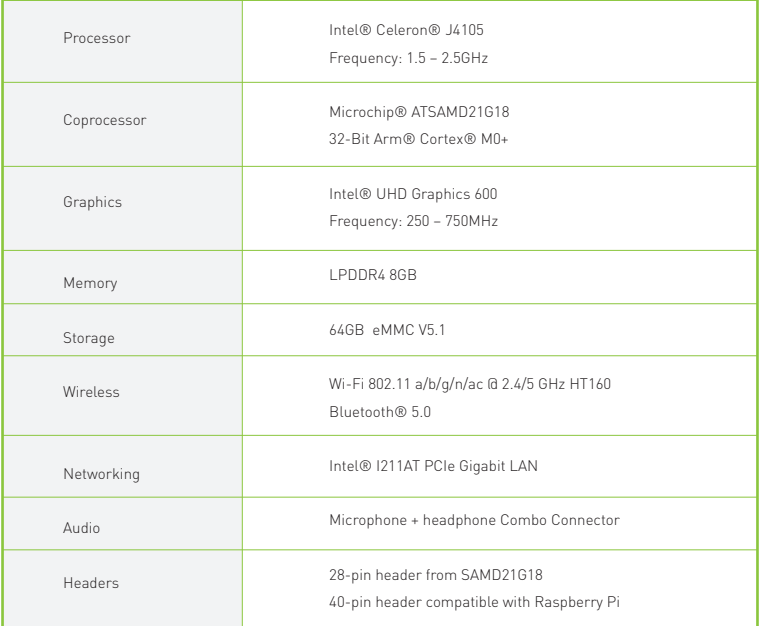

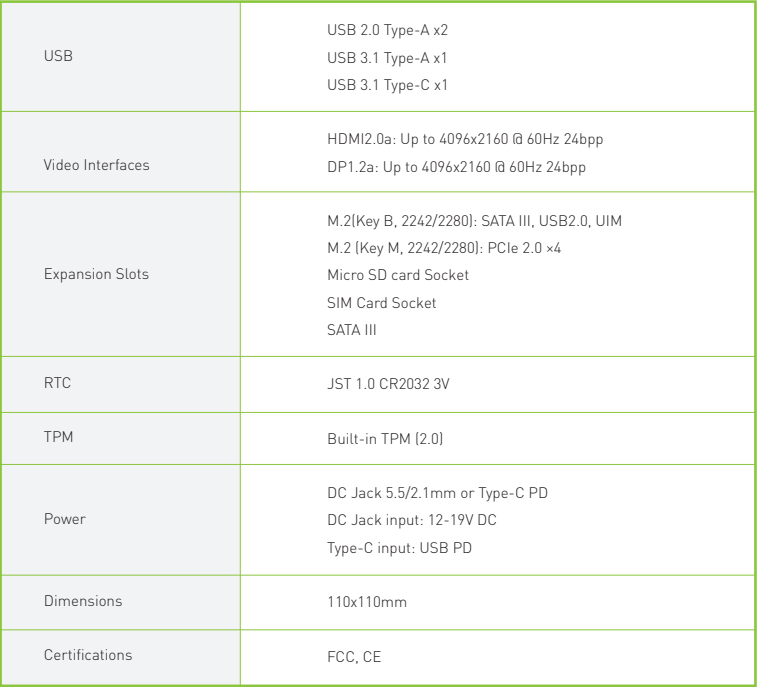

### **Quick Start with ODYSSEY - X86J4105**

## Before you Start

Make sure you have the following:

- An external monitor **1**
- A keyboard and a mouse **2**
- An HDMI Cable **3**

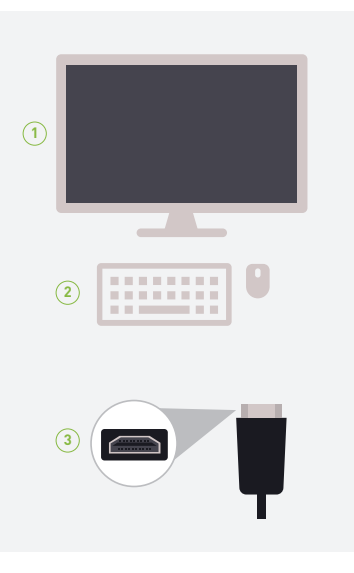

#### **Attaching External Storage**

**1 2 3**

If you have bought the 64GB EMMC storage version of the ODYSSEY - X86J4105, you can skip this step. However, if you need more storage for your needs, feel free to follow this step.

There are four methods of adding storage to ODYSSEY - X86J4105

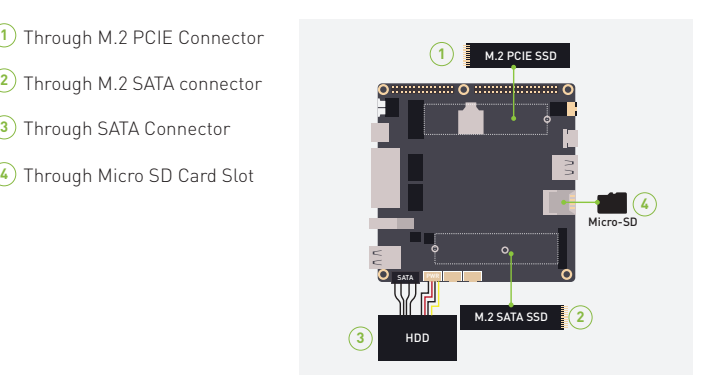

Note: Only three storage types support to install an operating system inside (M.2 SATA, M.2 PCIE and SATA), and the Micro SD Card can only be used as external storage.

#### **Connecting Antennas**

Insert the two antennas into the two sockets on the ODYSSEY - X86J4105

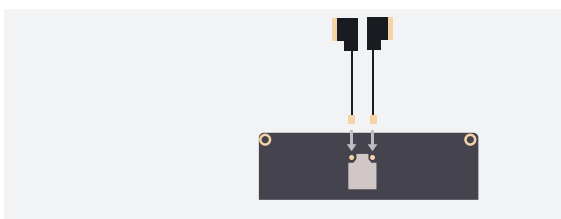

Note: One antenna is for Wi-Fi and Bluetooth whereas the second antenna is for strong 5G connectivity

#### **Connecting to a display**

1. There are two ways to connect your ODYSSEY - X86J4105 to an external display

#### **Method 1** Method 2

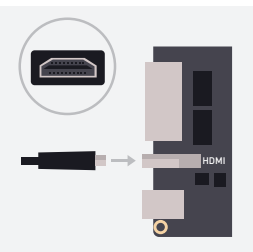

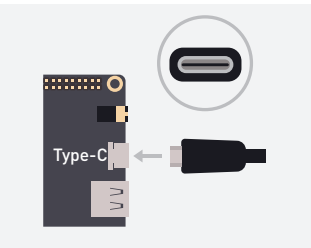

#### **Connecting to a keyboard and a mouse**

Connect your favorite keyboard and mouse to the ODYSSEY - X86J4105 through any of the USB connectors

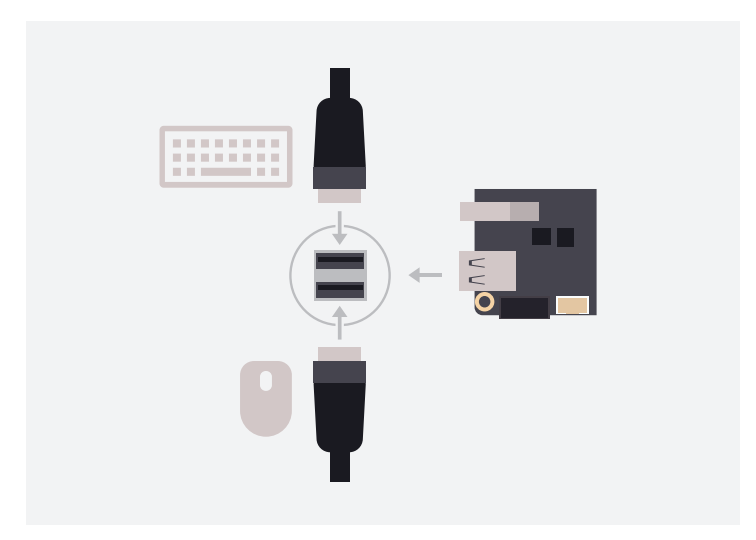

#### **Powering up**

1. There are two ways to power up your ODYSSEY - X86J4105.

#### **Method 1**

Use the 12V/2A power adapter (provided)

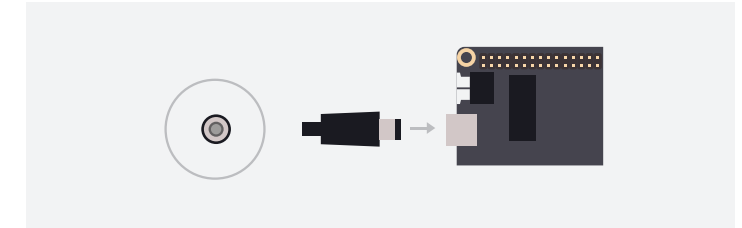

#### Use a USB Type-C Cable (Supports DP) **Method 2**

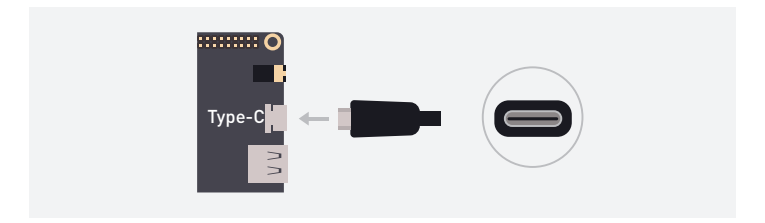

2. Press the power button and you will notice the blue power LED turn on

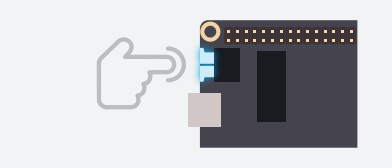

3. Wait a few seconds until it boots into the operating system.

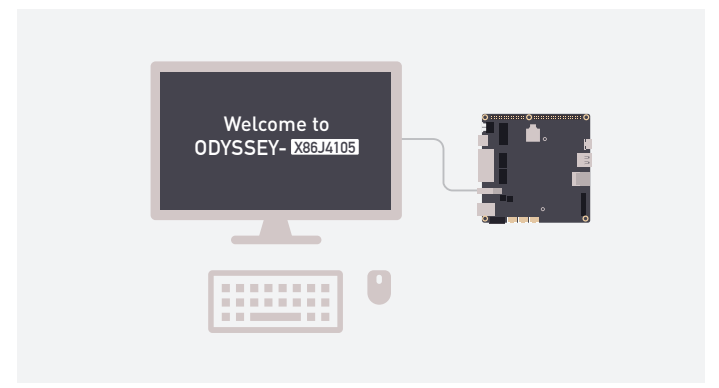

### **Installing an Operating System**

ODYSSEY - X86J4105 supports both Windows and Linux operating systems. If you have bought the non EMMC version, you could attach an external storage by following the previous steps and install your desired operating system by creating a bootable USB drive. Also, if you have bought the EMMC version with windows pre-installed, you could additionally install Linux according to your requirements.

#### **Step 1**

Connect your bootable USB drive into one of the USB ports on the ODYSSEY - X86J4105.

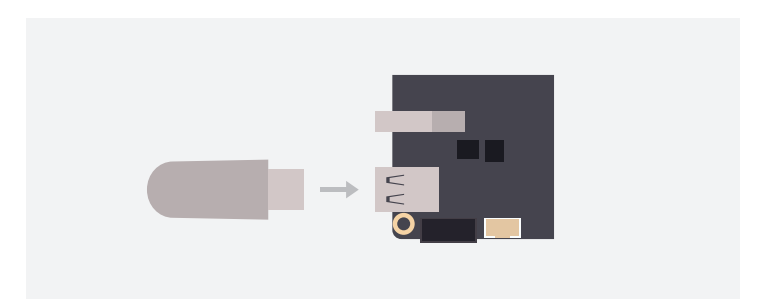

#### **Step 2**

Press the power button and keep pressing F7 key on the keyboard until you see the Boot Manager screen.

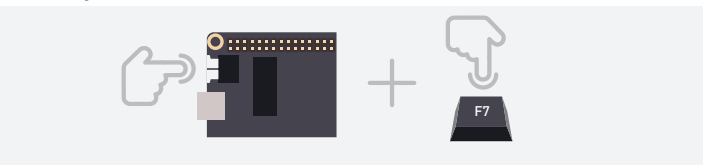

#### **Step 3**

Select the connected USB Drive as the boot drive and press enter

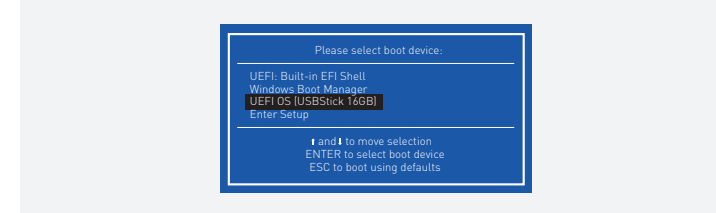

#### **Step 4**

Then follow the instructions on the installation screen to complete installing your desired operating system.

### **Adding 4G Cellular Connectivity**

### **Step 1**

Insert a standard SIM Card to the bottom layer of the slot.

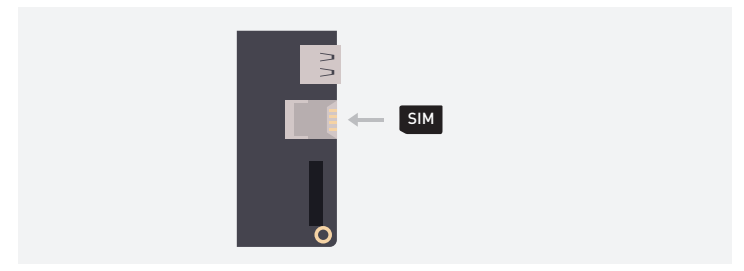

#### **Step 2**

Insert a PCIE 4G module.

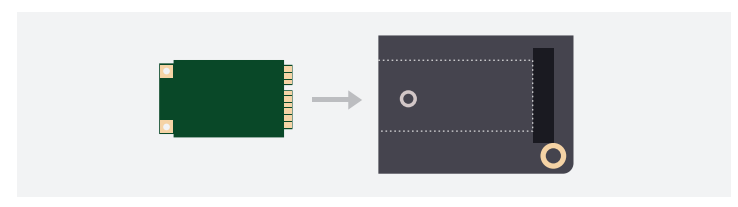

Note: This module is a must have if you want to use the connected SIM card.

#### **Pinout diagram**

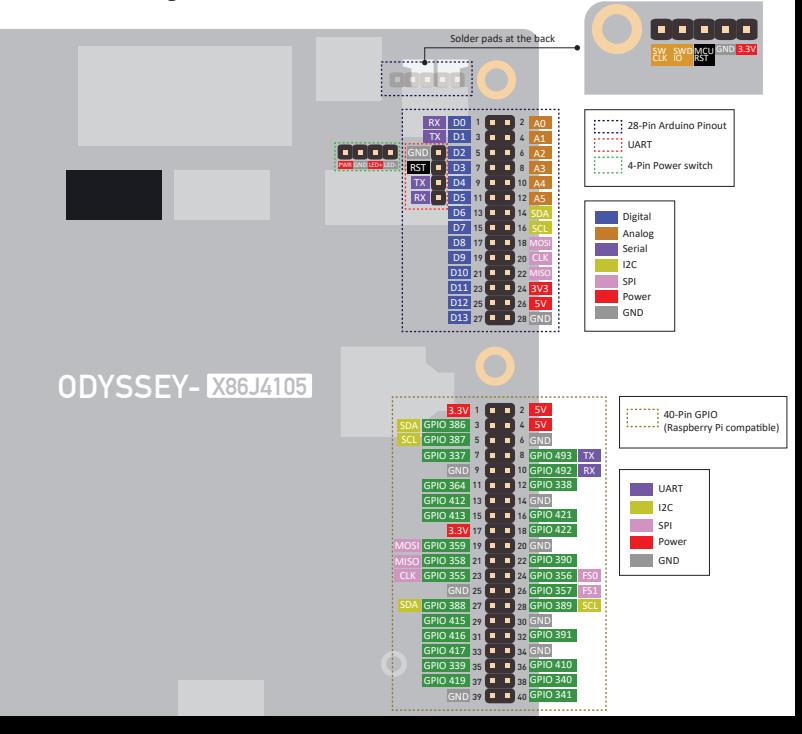

#### **FAQ**

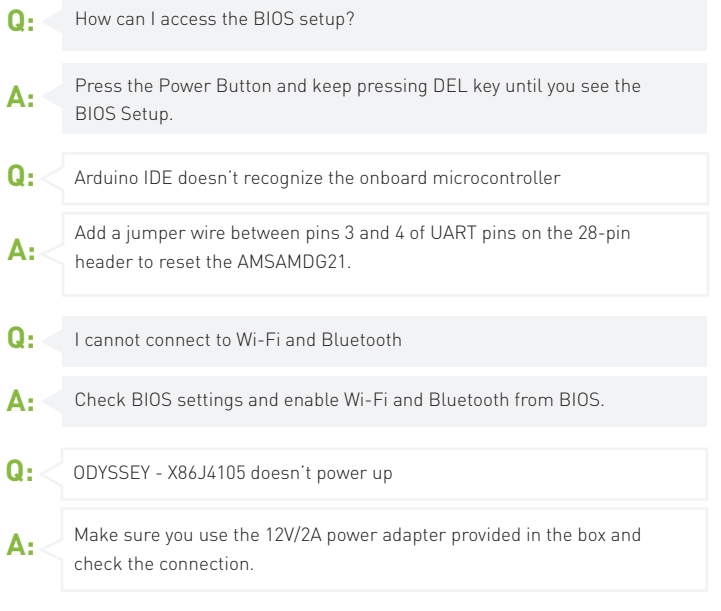

If you have any further questions, please visit forum.seeedstudio.com or send an email to techsupport@seeed.cc

## **X-ON Electronics**

Largest Supplier of Electrical and Electronic Components

*Click to view similar products for* [Single Board Computers](https://www.x-on.com.au/category/embedded-solutions/computing/single-board-computers) *category:*

*Click to view products by* [Seeed Studio](https://www.x-on.com.au/manufacturer/seeedstudio) *manufacturer:* 

Other Similar products are found below :

[MANO882VPGGA-H81](https://www.x-on.com.au/mpn/axiomtek/mano882vpggah81) [SSD3200W-S-SLC-INN](https://www.x-on.com.au/mpn/axiomtek/ssd3200wsslcinn) [20-101-0738](https://www.x-on.com.au/mpn/digiinternational/201010738) [MVME61006E-2173R](https://www.x-on.com.au/mpn/artesynembeddedtechnologies/mvme61006e2173r) [SHB230DGGA-RC](https://www.x-on.com.au/mpn/axiomtek/shb230dggarc) [IMB210VGGA](https://www.x-on.com.au/mpn/axiomtek/imb210vgga) [IB915F-3955](https://www.x-on.com.au/mpn/ibase/ib915f3955) [MI958F-16C](https://www.x-on.com.au/mpn/ibase/mi958f16c) [S2600WFT](https://www.x-on.com.au/mpn/intel/s2600wft) [S2600STB](https://www.x-on.com.au/mpn/intel/s2600stb) [BBS2600BPS](https://www.x-on.com.au/mpn/intel/bbs2600bps) [BLKNUC7I3DNHNC1978015](https://www.x-on.com.au/mpn/intel/blknuc7i3dnhnc1978015) [DEV-17745](https://www.x-on.com.au/mpn/sparkfun/dev17745) [BEAGLEBOARD POCKET](https://www.x-on.com.au/mpn/beagleboard/beagleboardpocket) [MICROSOM](https://www.x-on.com.au/mpn/solidrun/microsomi2wifibt) [I2 + WIFI/BT](https://www.x-on.com.au/mpn/solidrun/microsomi2wifibt) [HUMMINGBOARD-I2EX BASE + WIFI/BT](https://www.x-on.com.au/mpn/solidrun/hummingboardi2exbasewifibt) [HUMMINGBOARD-I4 PRO + WIFI/BT](https://www.x-on.com.au/mpn/solidrun/hummingboardi4prowifibt) [VAB-600-B](https://www.x-on.com.au/mpn/via/vab600b) [RT5350F-OLINUXINO-](https://www.x-on.com.au/mpn/olimex/rt5350folinuxinoevb)[EVB](https://www.x-on.com.au/mpn/olimex/rt5350folinuxinoevb) [MITX-440-DVI-2E](https://www.x-on.com.au/mpn/artesynembeddedtechnologies/mitx440dvi2e) [ATCA-7365-D-24GB](https://www.x-on.com.au/mpn/artesynembeddedtechnologies/atca7365d24gb) [NITX-315-DEVKIT](https://www.x-on.com.au/mpn/artesynembeddedtechnologies/nitx315devkit) [A13-SOM-512](https://www.x-on.com.au/mpn/olimex/a13som512) [NITX-315](https://www.x-on.com.au/mpn/artesynembeddedtechnologies/nitx315) [BANANA PI BPI-M1+](https://www.x-on.com.au/mpn/sinovoip/bananapibpim1_1) [A13-SOM-WIFI-](https://www.x-on.com.au/mpn/olimex/a13somwifi4gb)[4GB](https://www.x-on.com.au/mpn/olimex/a13somwifi4gb) [AM3359-SOM-EVB-IND](https://www.x-on.com.au/mpn/olimex/am3359somevbind) [UPS-APLC2-A10-0432](https://www.x-on.com.au/mpn/aaeon/upsaplc2a100432) [DFR0419](https://www.x-on.com.au/mpn/dfrobot/dfr0419) [UPS-APLP4-A10-0864](https://www.x-on.com.au/mpn/aaeon/upsaplp4a100864) [UPS-APLP4-A10-0432](https://www.x-on.com.au/mpn/aaeon/upsaplp4a100432) [UPS-APLP4-A10-08128](https://www.x-on.com.au/mpn/aaeon/upsaplp4a1008128) [MI977F-Q27](https://www.x-on.com.au/mpn/ibase/mi977fq27) [BBBLUE](https://www.x-on.com.au/mpn/beagleboard/bbblue) [IB811F-I30](https://www.x-on.com.au/mpn/ibase/ib811fi30) [DFR0470-ENT](https://www.x-on.com.au/mpn/dfrobot/dfr0470ent) [Nit6Q\\_i](https://www.x-on.com.au/mpn/boundarydevices/nit6qi) [M2M \(TELIT\)](https://www.x-on.com.au/mpn/grinn/m2mtelit) [RELAY](https://www.x-on.com.au/mpn/grinn/relay) [PROFESSIONAL](https://www.x-on.com.au/mpn/grinn/professional) [GCS22.2.080.2.2.I](https://www.x-on.com.au/mpn/grinn/gcs22208022i) [GCS22.8.100.4.2.I](https://www.x-on.com.au/mpn/grinn/gcs22810042i) [GLS11.2.053.2.2.E](https://www.x-on.com.au/mpn/grinn/gls11205322e) [A20-OLINUXINO-LIME-E16GS16M](https://www.x-on.com.au/mpn/olimex/a20olinuxinolimee16gs16m) [A20-OLINUXINO-LIME-S16M](https://www.x-on.com.au/mpn/olimex/a20olinuxinolimes16m) [A20-OLINUXINO-LIME2-](https://www.x-on.com.au/mpn/olimex/a20olinuxinolime2e16gs16m) [E16GS16M](https://www.x-on.com.au/mpn/olimex/a20olinuxinolime2e16gs16m) [A20-OLINUXINO-MICRO-E16GS16M](https://www.x-on.com.au/mpn/olimex/a20olinuxinomicroe16gs16m) [A20-OLINUXINO-MICRO-S16M](https://www.x-on.com.au/mpn/olimex/a20olinuxinomicros16m) [BANANA PI BPI-W2](https://www.x-on.com.au/mpn/sinovoip/bananapibpiw2) [T2-OLINUXINO-LIME2-](https://www.x-on.com.au/mpn/olimex/t2olinuxinolime2s16mind) [S16M-IND](https://www.x-on.com.au/mpn/olimex/t2olinuxinolime2s16mind)